## **Послайдовое описание использования ресурса**

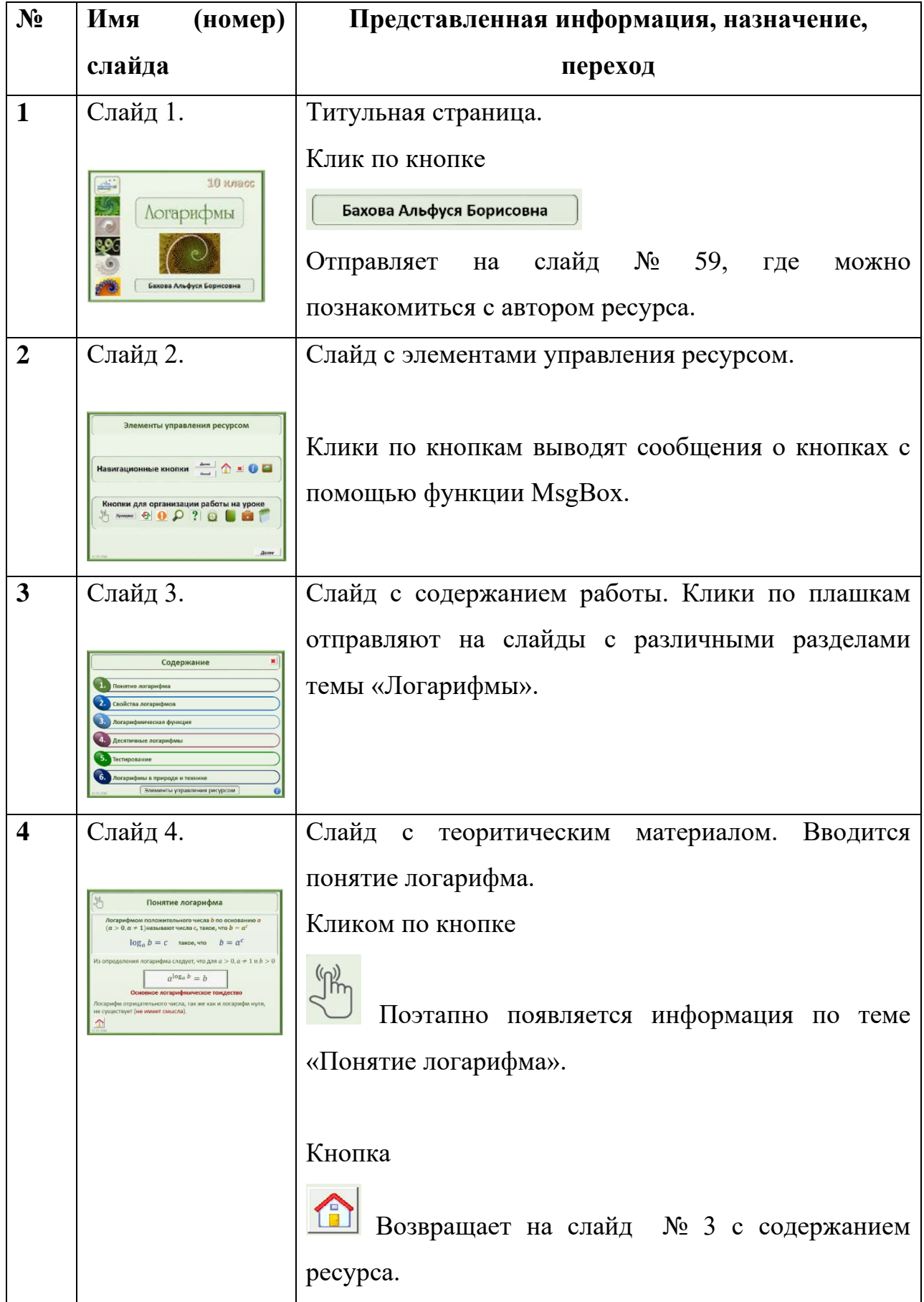

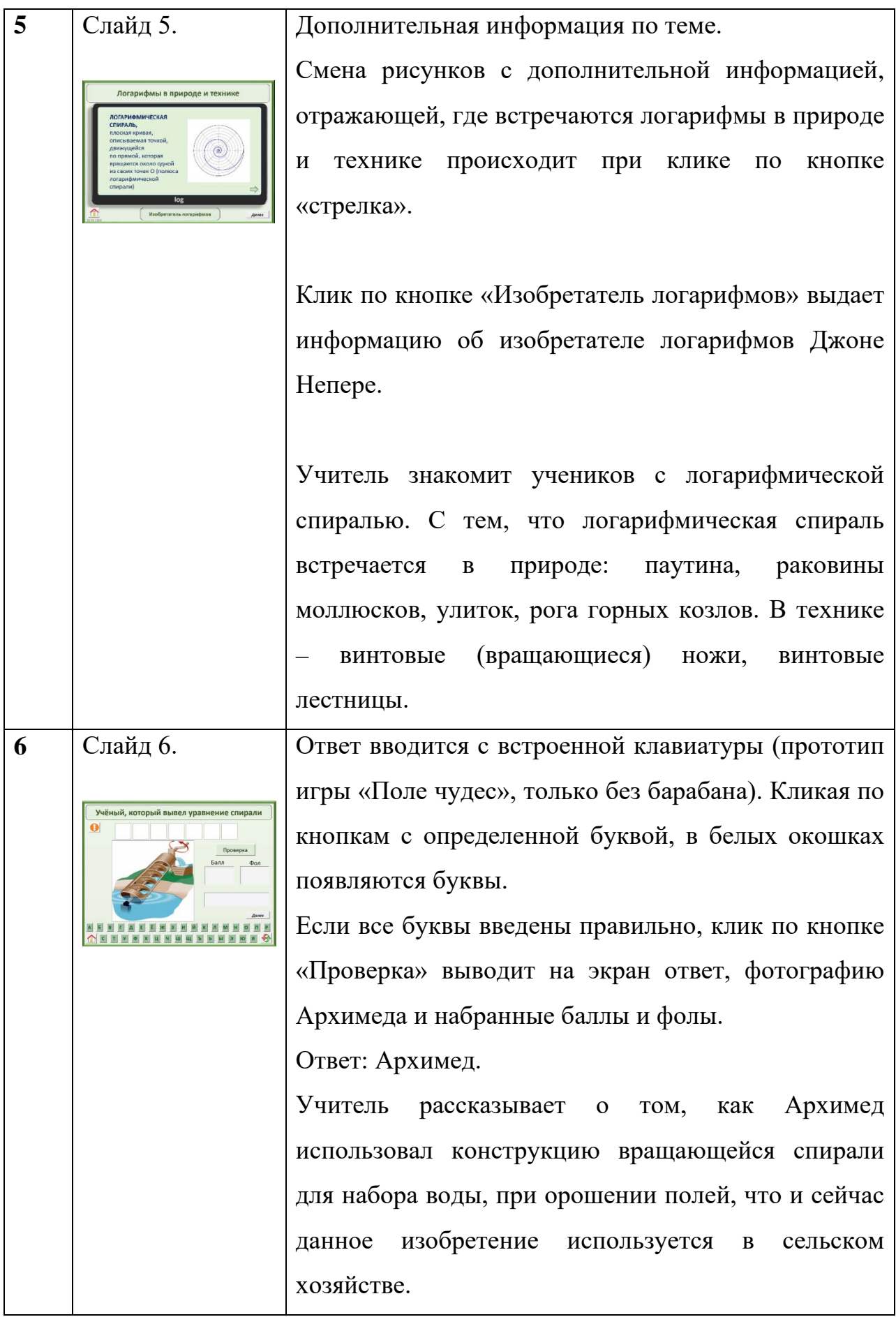

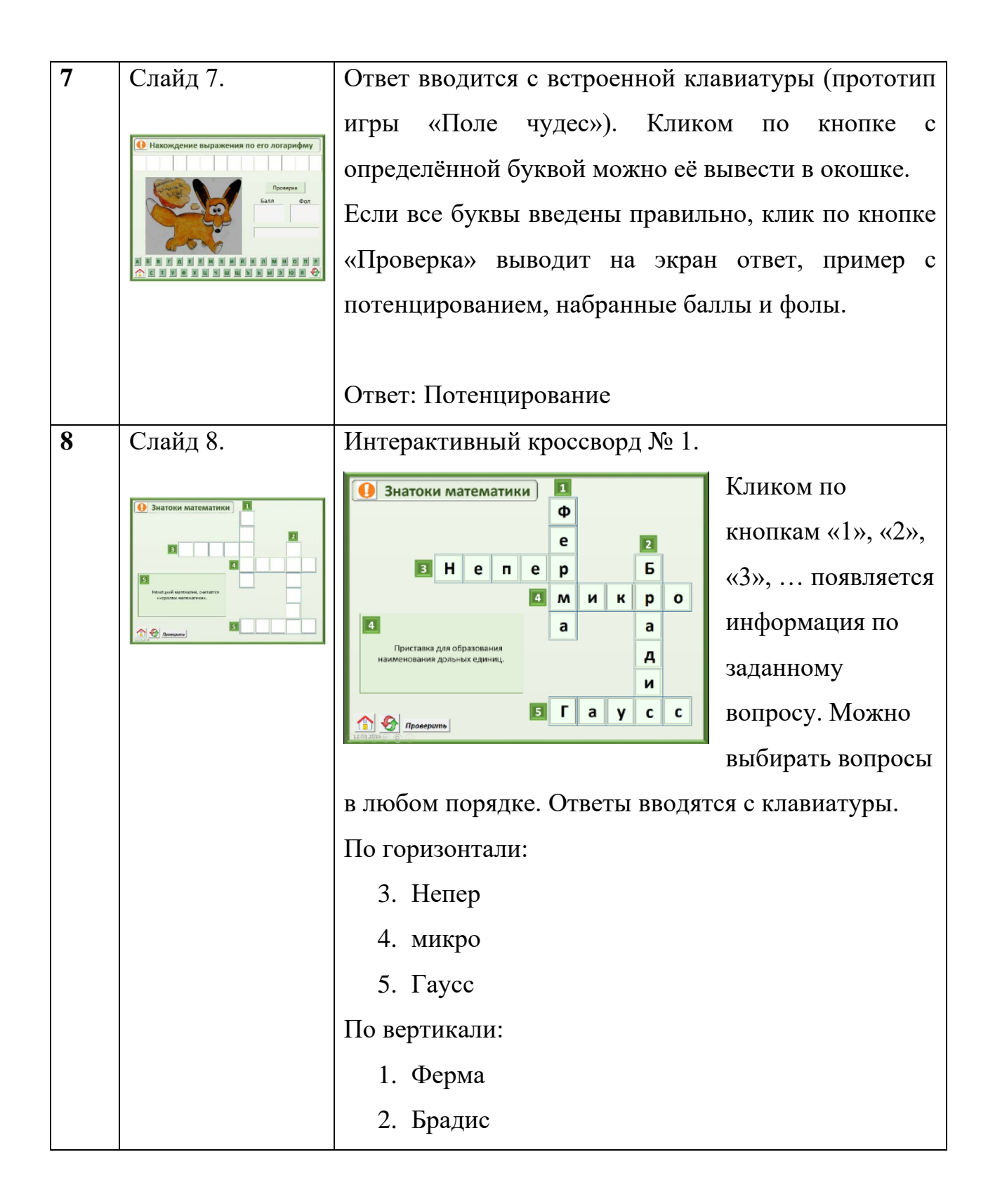

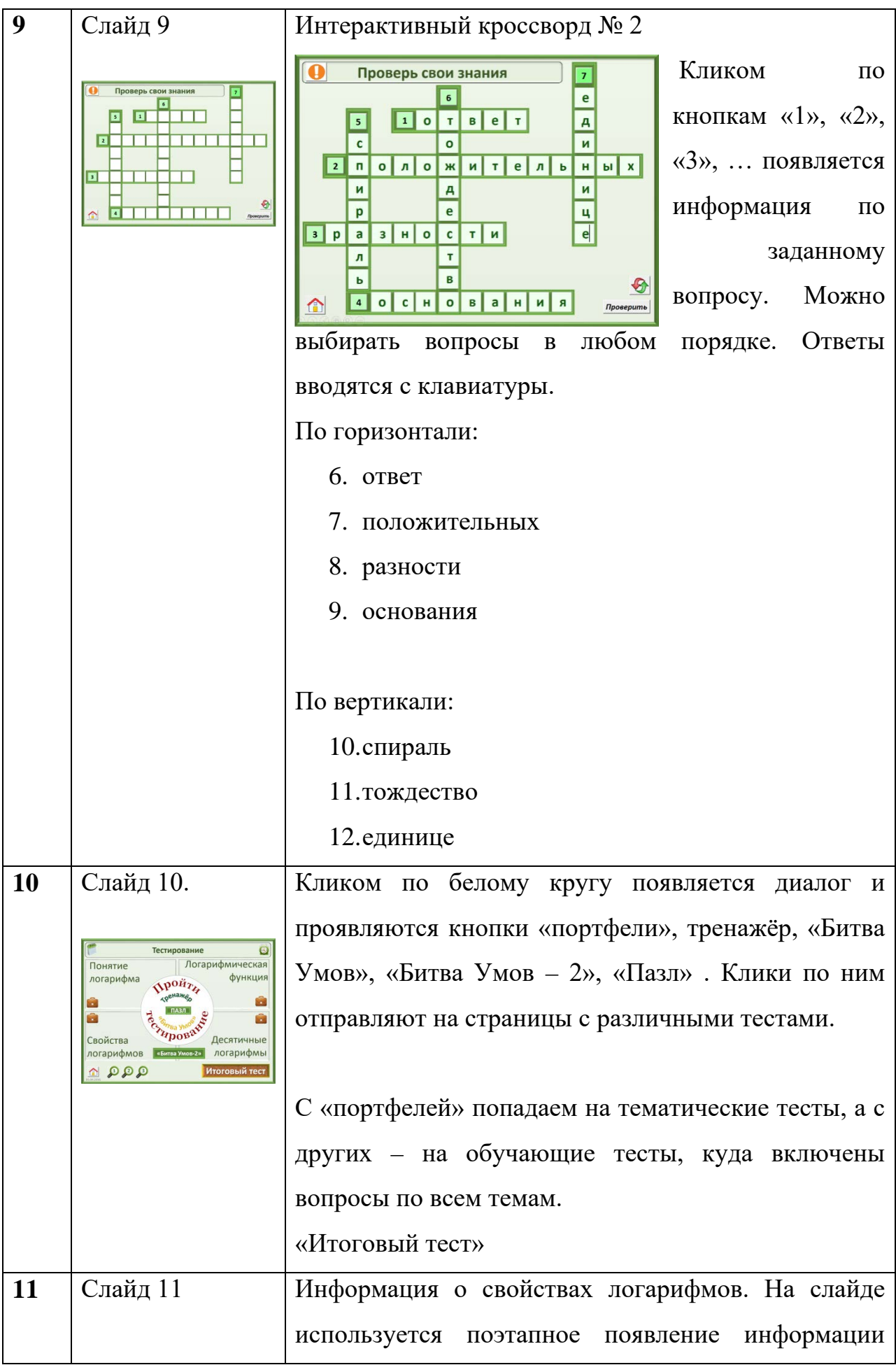

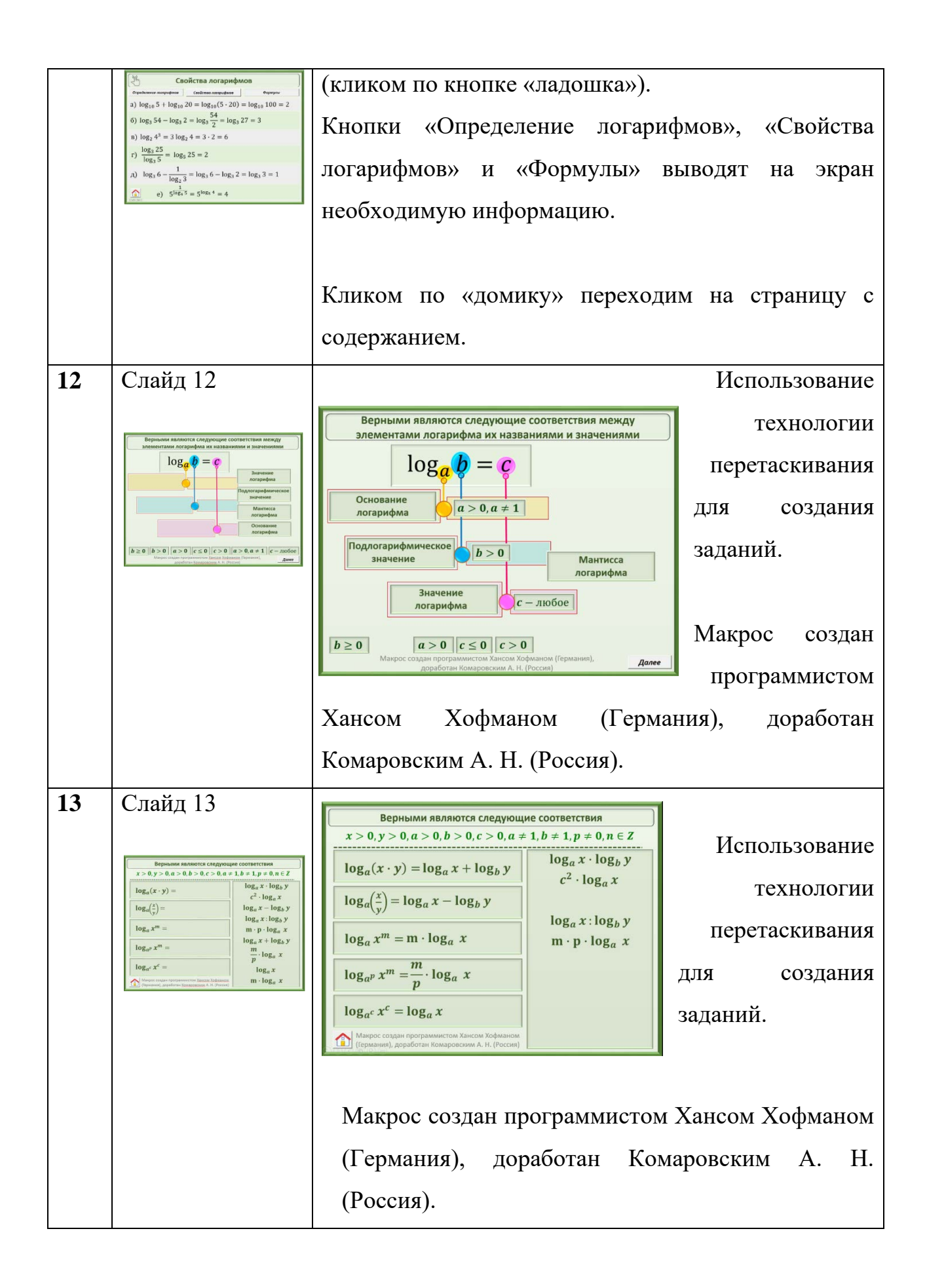

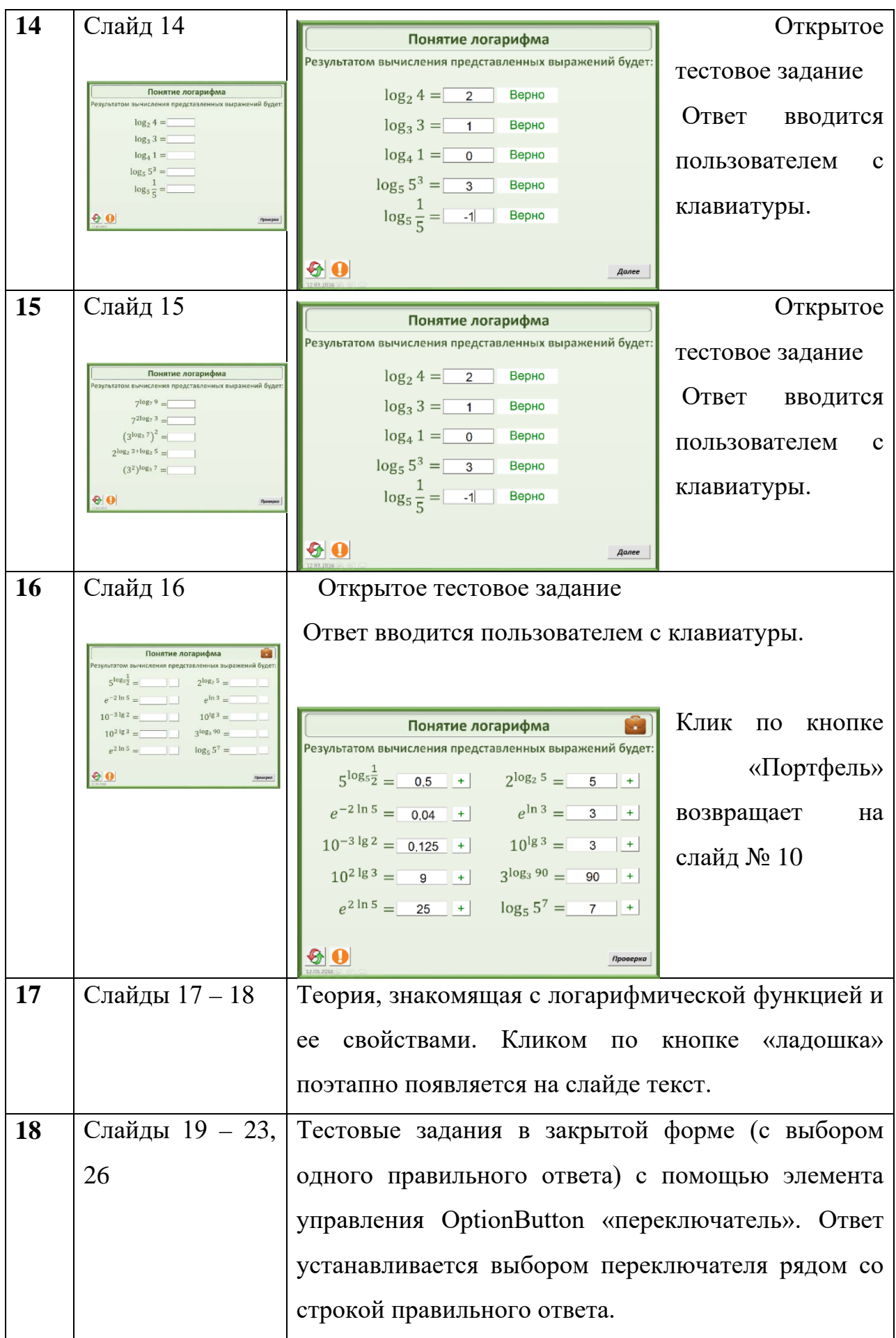

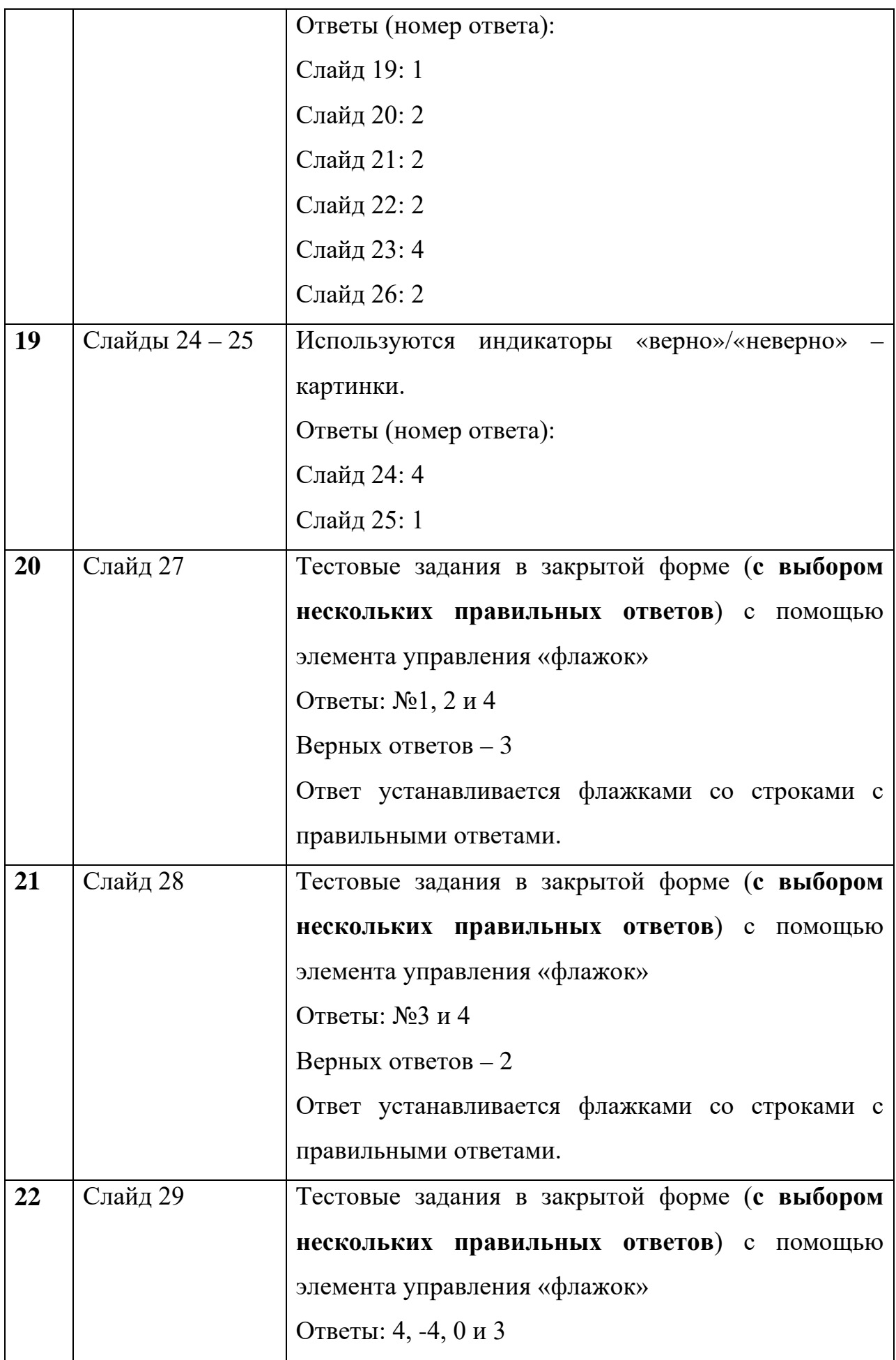

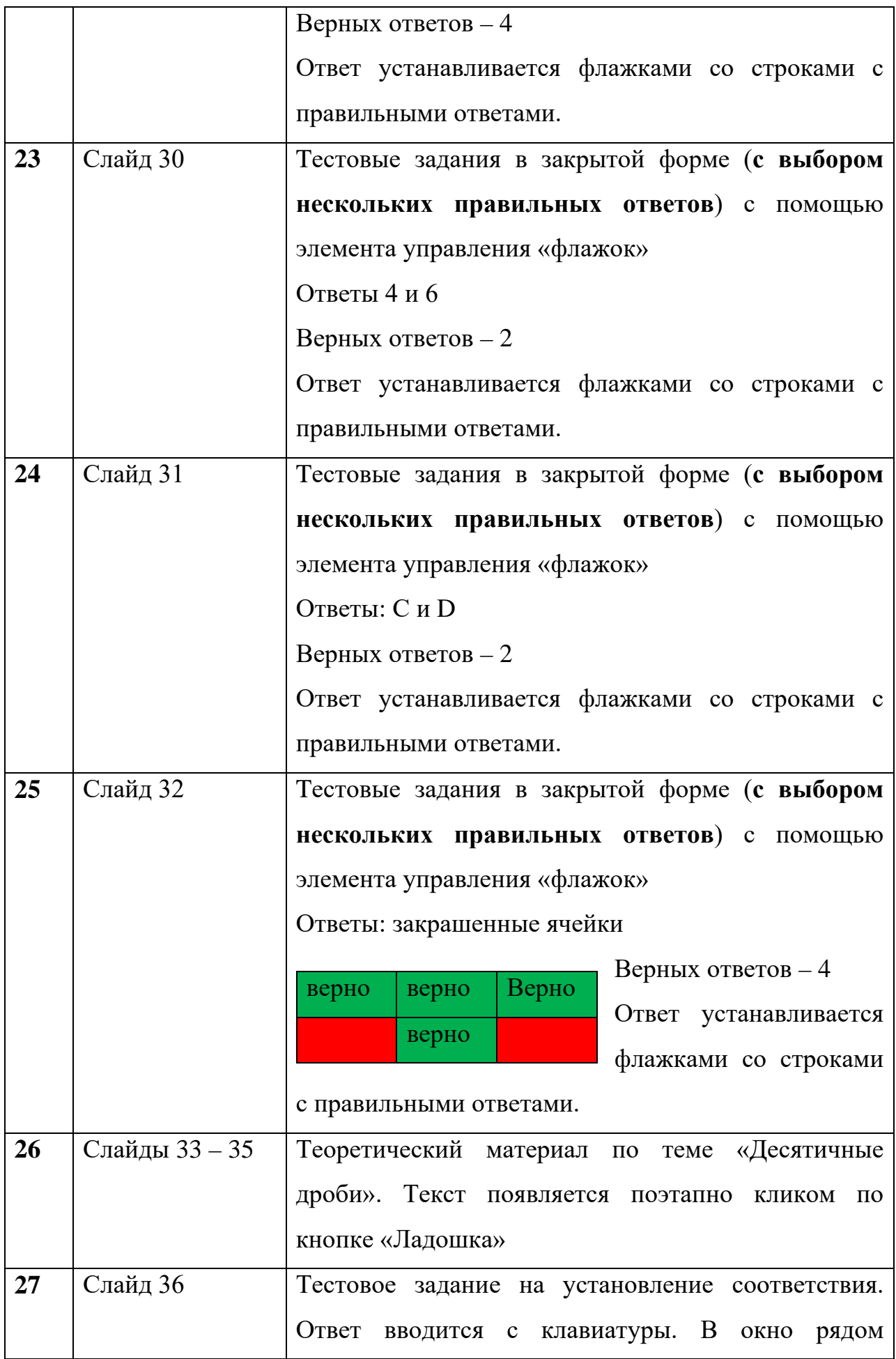

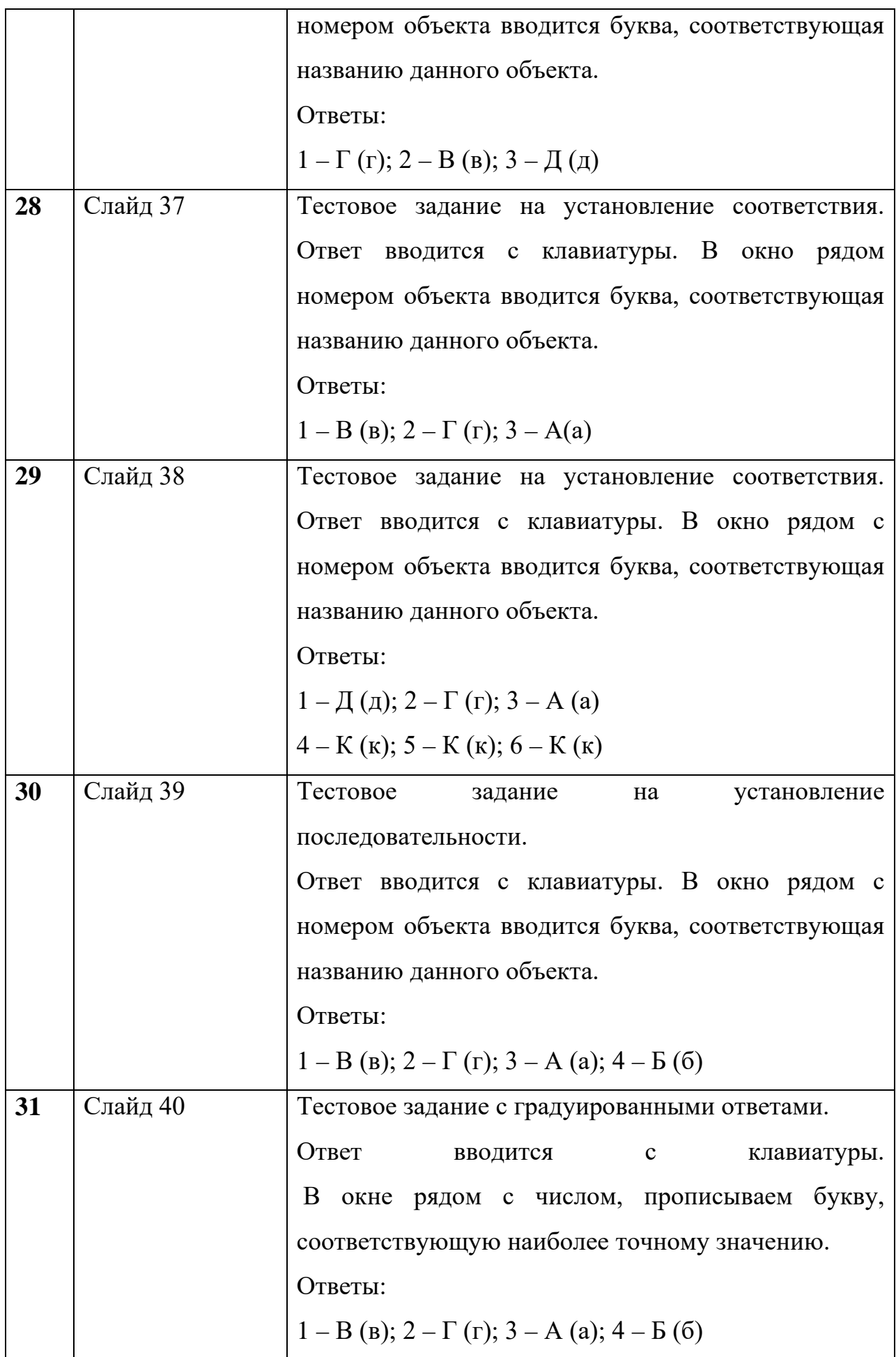

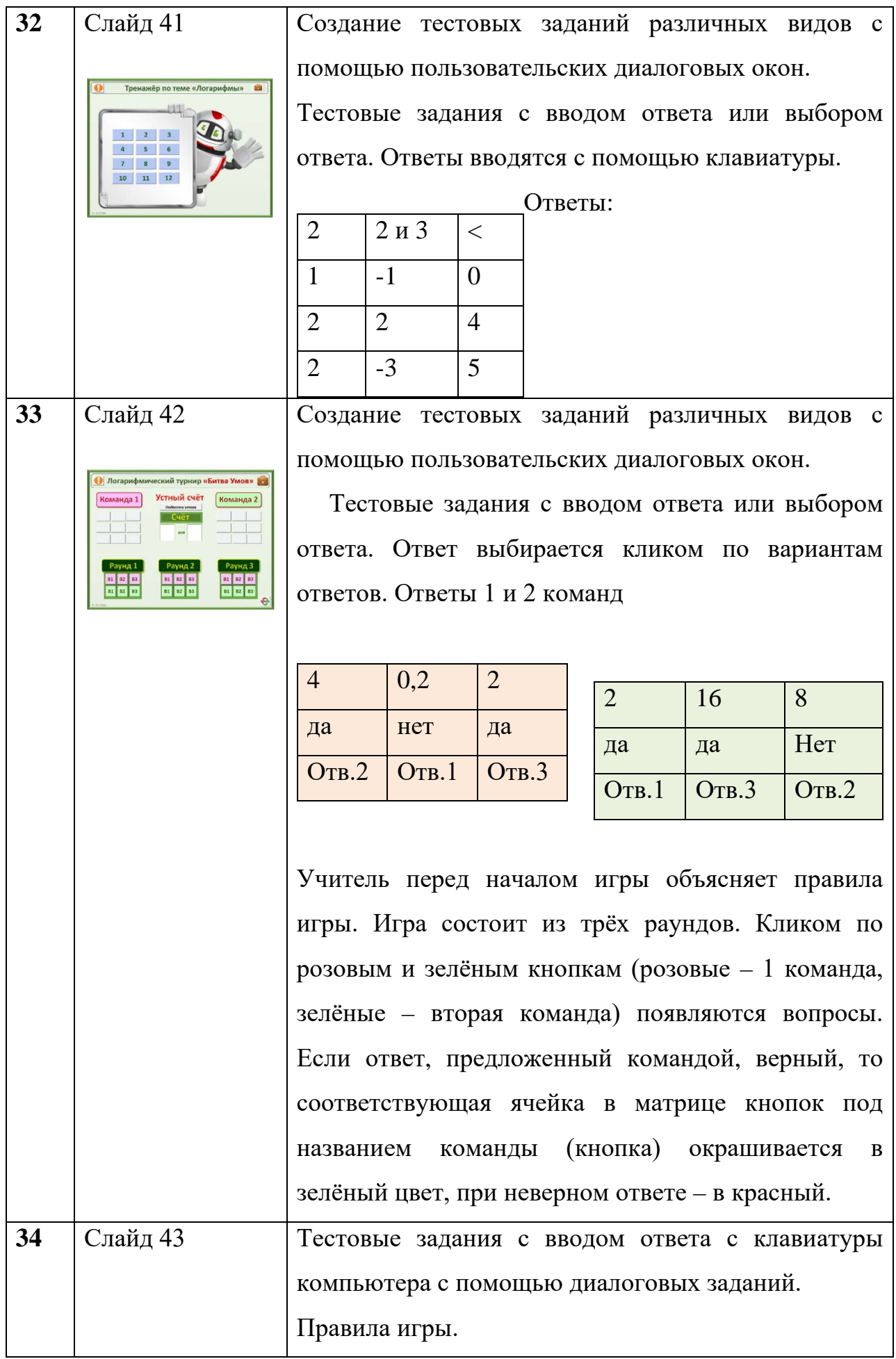

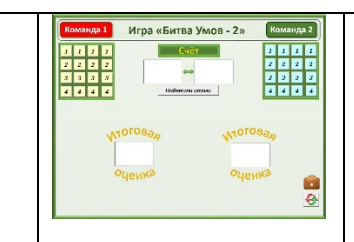

- 1. Кликом по кнопкам в квадратах под названиями команд появляется задание.
- 2. Команда вводит ответ и кликает по кнопке «Проверка», при верном ответе начисляются баллы номиналом, равным числу на кнопке.
- 3. Кликом по кнопке «Подвести итоги» подсчитываются баллы и выводится оценка по пятибалльной системе.

Не обязательно решать все задания. Возможно использовать игру как устный счет, разминку, на определенное время. Команда должна выбрать свою стратегию. Чем сложнее задание, тем больше начисляется баллов.

## Таблица ответов для 1 команды

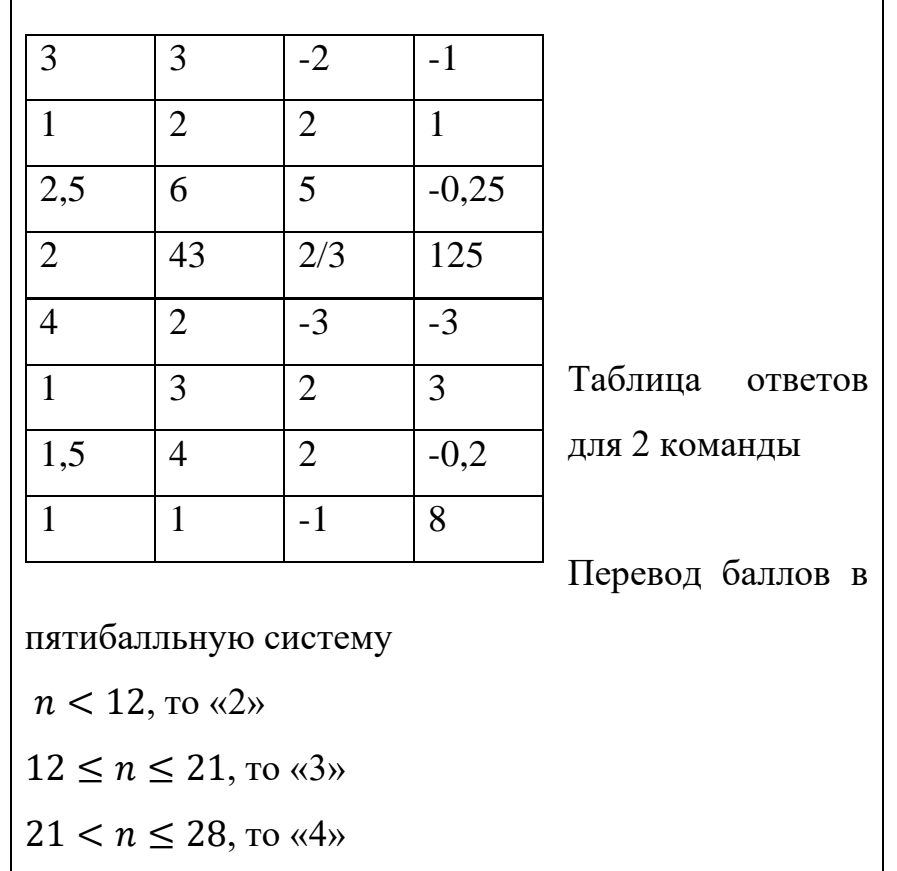

## $28 < n \leq 40$ , to «5»

**35** Слайд 44

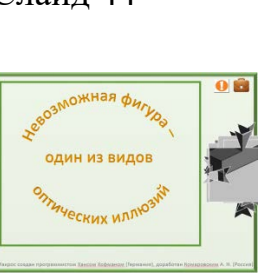

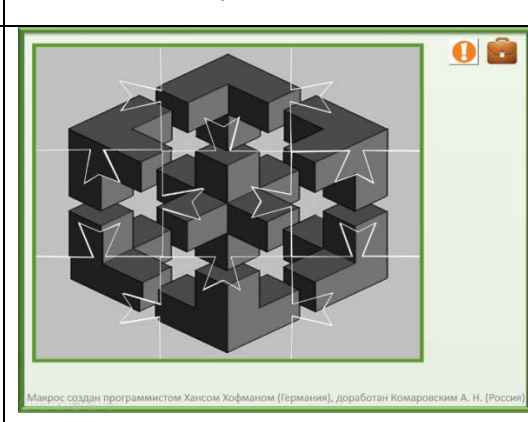

Собрать пазл.

Макрос создан программистом Хансом Хофманом (Германия), доработан Комаровским А. Н. (Россия). Учитель знакомит с понятием невозможная фигура, после того, как собран пазл.

**Невозможная фигура** — один из видов [оптических](https://ru.wikipedia.org/wiki/%D0%9E%D0%BF%D1%82%D0%B8%D1%87%D0%B5%D1%81%D0%BA%D0%B0%D1%8F_%D0%B8%D0%BB%D0%BB%D1%8E%D0%B7%D0%B8%D1%8F)  [иллюзий,](https://ru.wikipedia.org/wiki/%D0%9E%D0%BF%D1%82%D0%B8%D1%87%D0%B5%D1%81%D0%BA%D0%B0%D1%8F_%D0%B8%D0%BB%D0%BB%D1%8E%D0%B7%D0%B8%D1%8F) фигура, кажущаяся на первый взгляд проекцией обычного трёхмерного объекта, при внимательном рассмотрении которой становятся видны противоречивые соединения элементов фигуры. Создаётся иллюзия невозможности существования такой фигуры в трёхмерном пространстве.

На самом деле все невозможные фигуры могут существовать в реальном мире. Так, все объекты, нарисованные на бумаге, являются проекциями трёхмерных объектов, следовательно, можно создать такой трёхмерный объект, который при проецировании на плоскость будет выглядеть невозможным. При взгляде на такой объект из определённой точки он также будет выглядеть

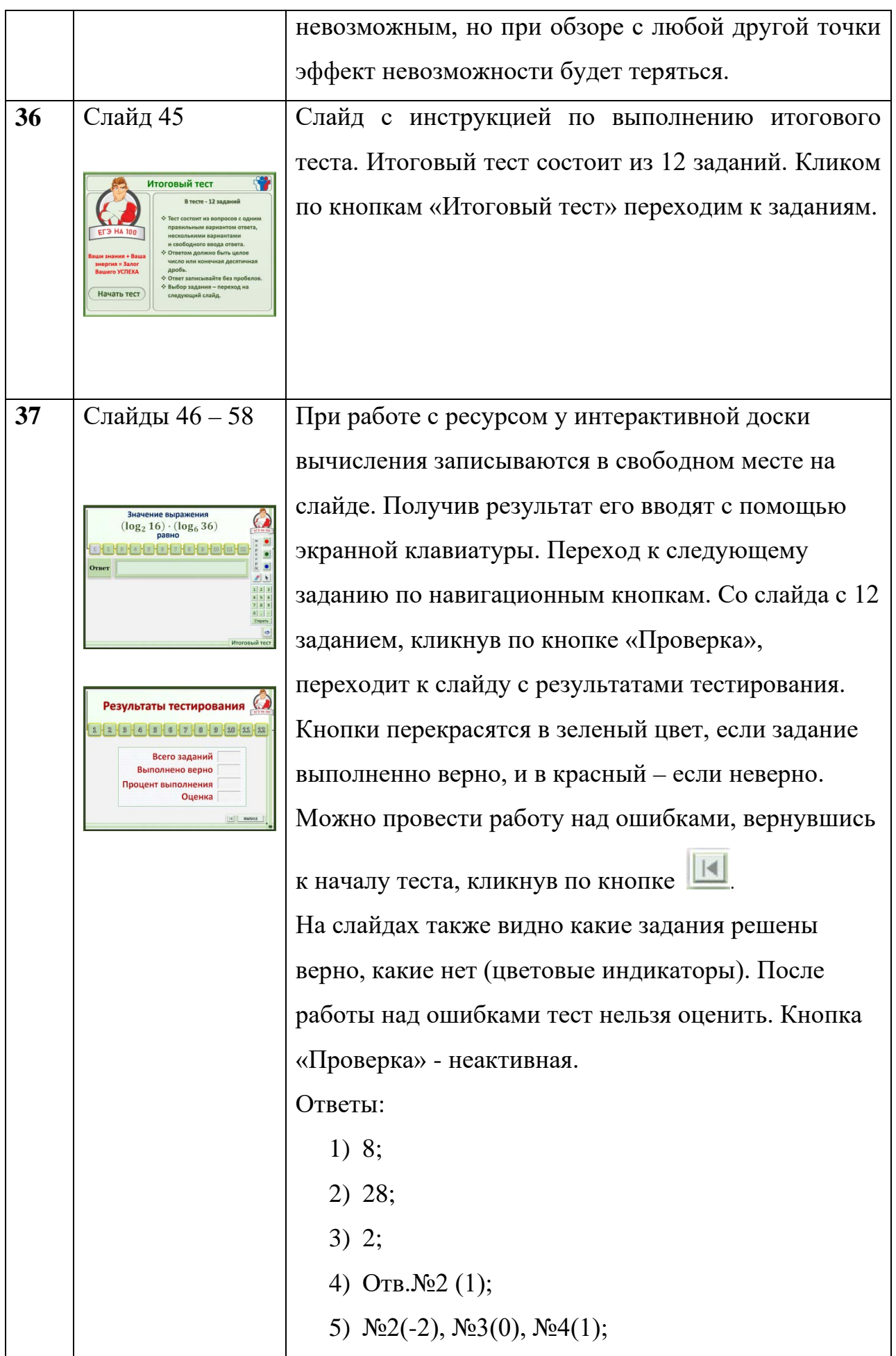

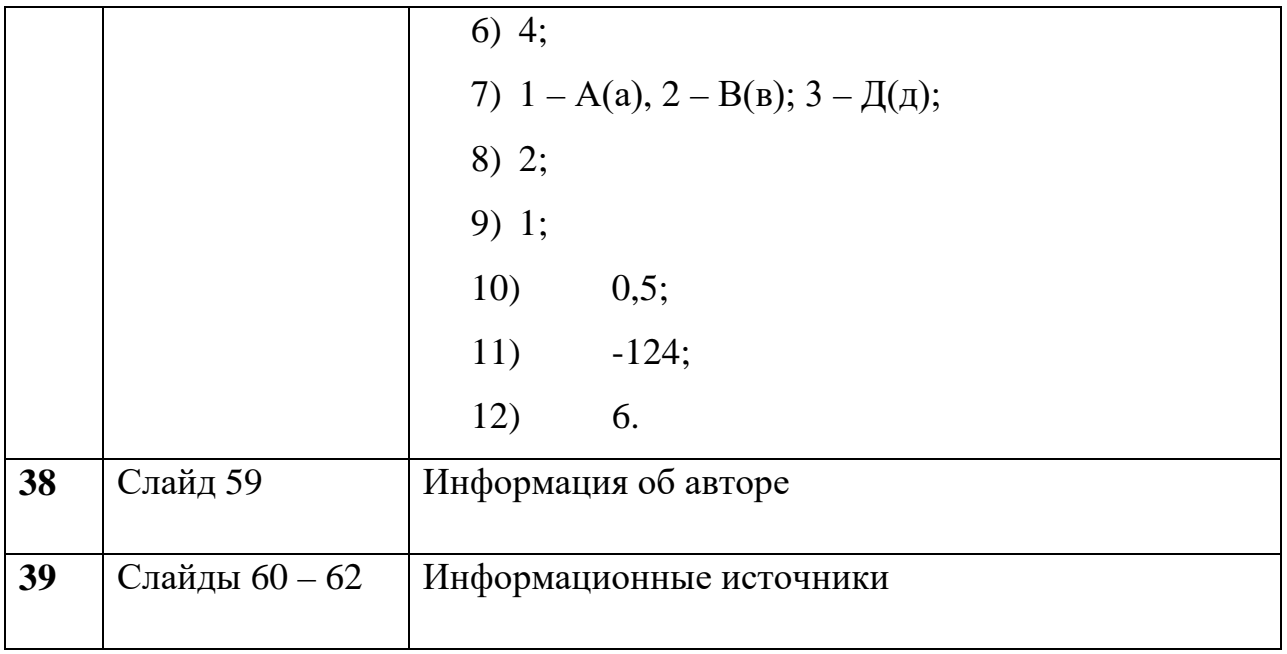